## ≪スタジオ体験予約方法≫

①新規アカウント登録後、マイページ下部のスケジュールをタップする。

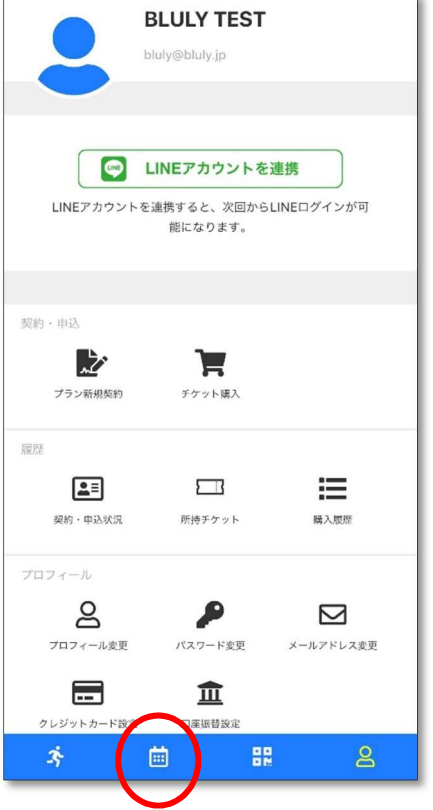

2体験したいプログラムをタップし、ポジション(レッスン場所)を選択しトライアル予約するを タップ。

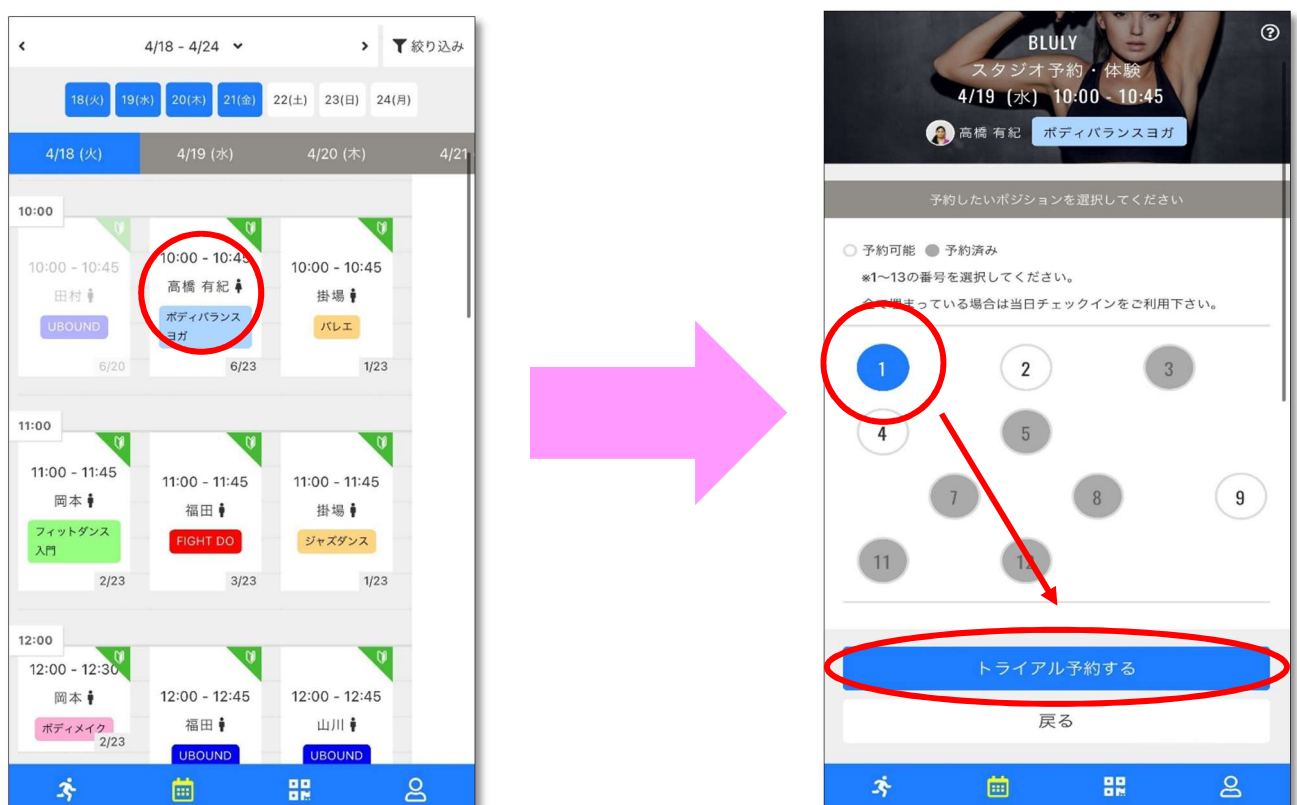

③チケット購入画面が表示されるので、次に表示されるクレジットカード情報を入力し予約完了。

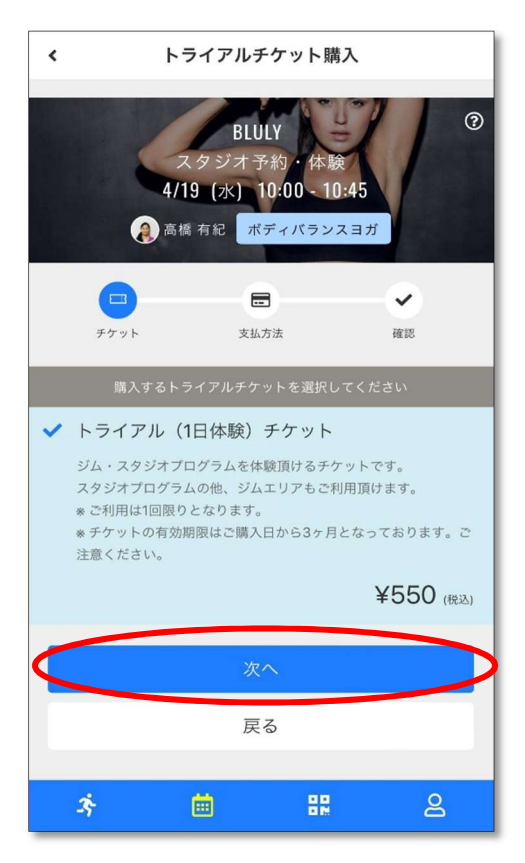

※スタジオ体験後にジムエリアの体験も可能です。 ※ご予約されたレッスンの 10 分前までにはお越しください。 ※キャンセルされたい場合は、マイぺージ上より操作可能となります。 スタジオレッスン開始 20 分前までにキャンセルをお願いいたします。 キャンセル方法[はこちらか](http://bluly.jp/pdf/CANCEL.pdf)らご確認お願いします。